## Add / Update Worker Teleworking Reporting Data

This task is used to add/update worker teleworking reporting data. Please add or update this data as necessary. This data is stored on the Additional Data tab of the Worker.

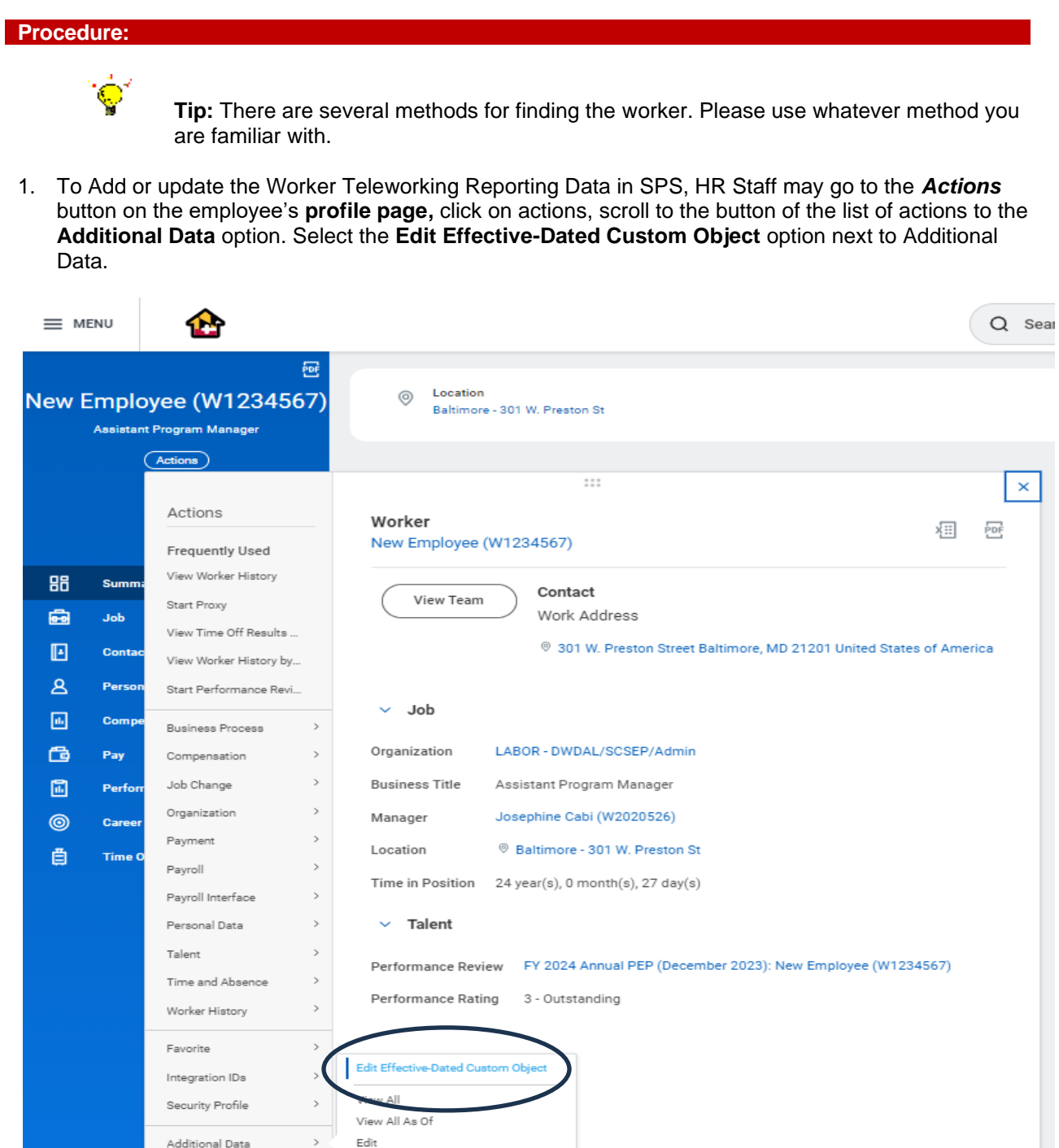

2. You will see the screen below, enter the date of the change (current date) and click the button.

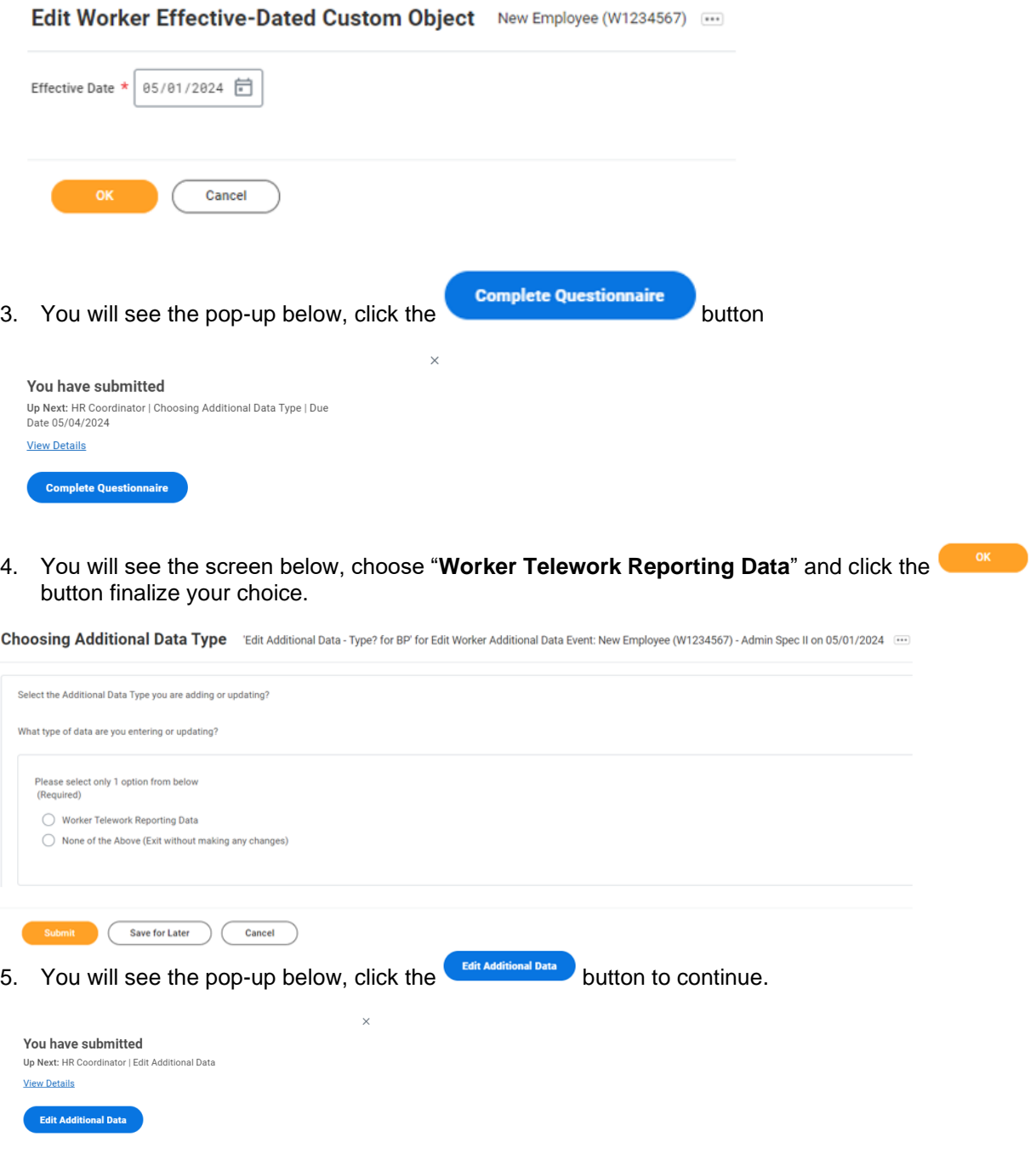

6. You will see the screen below. Make you desired selections and click to continue. NOTE: Number of Days in Office is required for Telework Status Hybrid and should be either 2 or 3 days

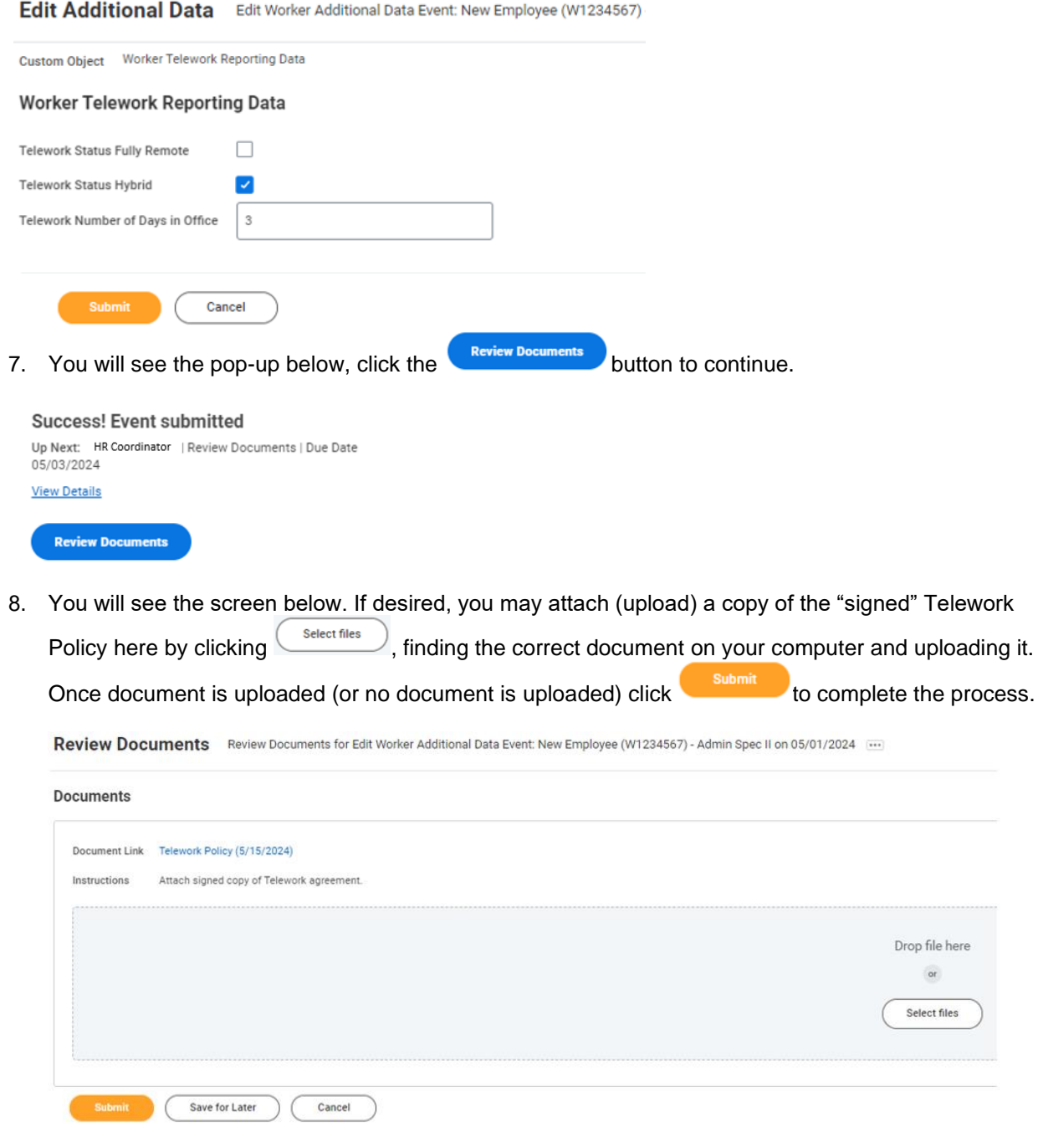

9. You will see this pop-up when completed:

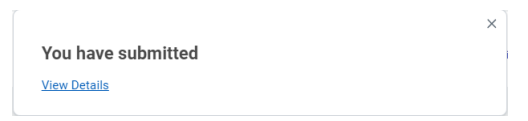